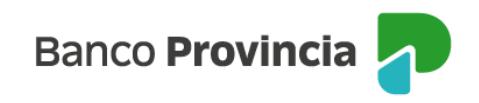

## **Banca Internet Provincia (BIP)**

## **Alta de Cuenta Comitente**

Para dar de alta una Cuenta Comitente y poder transaccionar con bonos y acciones debe acceder al menú Inversiones, solapa Bonos y Acciones, opción Alta de Cuenta, tal como se muestra en la siguiente pantalla.

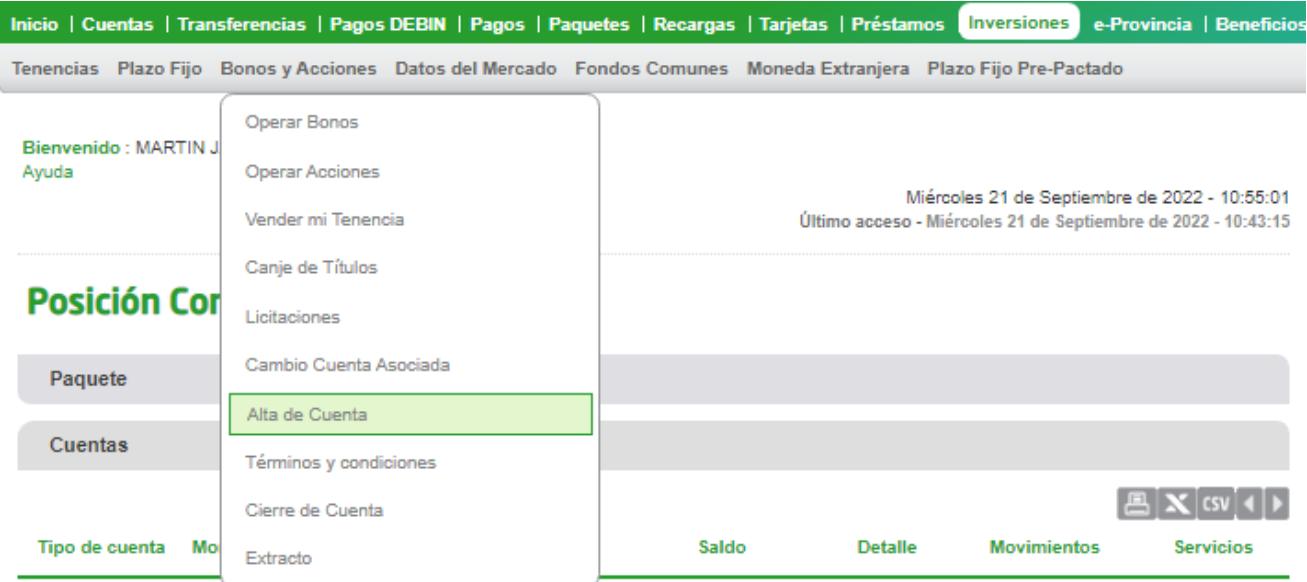

El sistema le solicitará que seleccione una cuenta para asociar a su nueva Cuenta Comitente la cual podrá ser modificada a futuro desde el menú Inversiones, solapa Bonos y Acciones, opción Cambio Cuenta Asociada.

A continuación, deberá descargar y leer el contrato, los términos y condiciones, el Código de conducta y el cuadro tarifario (todos los documentos están disponibles haciendo clic en el ícono identificado como una impresora, como se muestran en la próxima pantalla).

Al finalizar deberá completar un cuestionario para calcular su perfil de inversor. Conteste las preguntas y presione el botón "Calcular". Haga clic en el botón "Continuar" y en la siguiente pantalla seleccione nuevamente la opción "Continuar" para finalizar. En la última pantalla, se muestra una de las preguntas a responder.

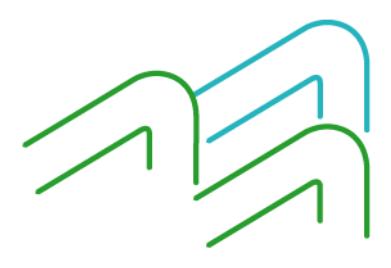

Alta de Cuenta Comitente

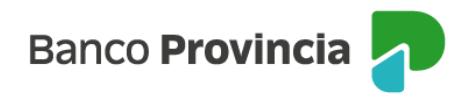

Paso  $\bullet \cdot \circ \cdot \circ$ 

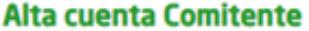

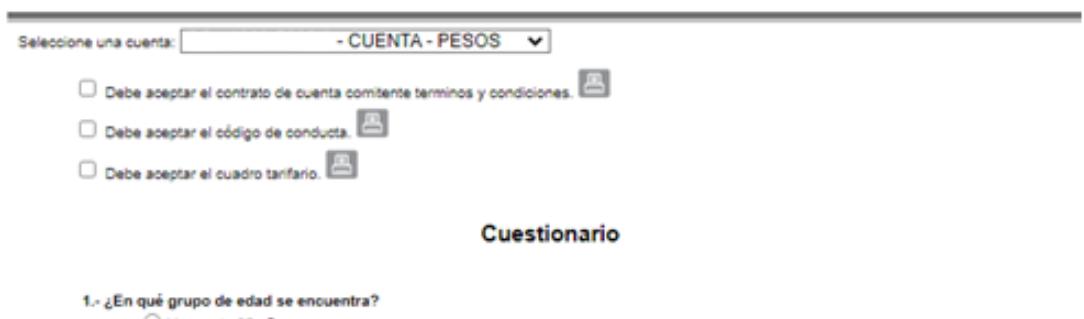

 $\bigcirc$  Menos de 25 años  $\bigcirc$  Entre 25 y 35 años Entre 36 y 55 años

 $\bigcirc$  58 años o más

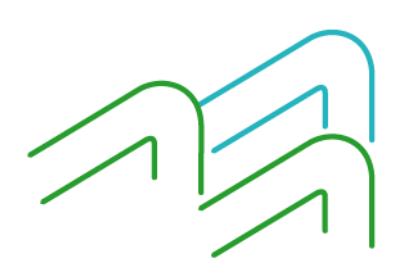

Alta de Cuenta Comitente